# Promethean

# **ActivBoard Touch**

Guía de instalación y uso

#### **Información de copyright**

TP-2020-ES-V03 ©2021 Promethean Limited. Reservados todos los derechos.

La totalidad del software, los recursos, los controladores y la documentación que contiene la descarga de Promethean ActivInspire son copyright de Promethean Limited 2021. Promethean concede una licencia para instalar y utilizar el software Promethean ActivInspire, así como los recursos, controladores y documentación que se suministran en la descarga. Consulte el contrato de licencia para obtener más información sobre los términos y las condiciones de esta licencia.

Promethean es propietaria de varias marcas comerciales en varias jurisdicciones en todo el mundo. Los productos de Promethean documentados en esta guía incluyen aspectos protegidos por leyes de patente, copyright, copyright de diseño, diseño registrado y marca comercial.

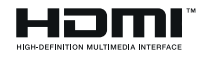

Los términos HDMI, HDMI High-Definition Multimedia Interface y el logotipo HDMI son marcas comerciales o marcas comerciales registradas de HDMI Licensing Administrator, Inc.

VESA es una marca registrada de Video Electronics Standards Association.

Apple es una marca comercial o una marca registrada de Apple, Inc. en Estados Unidos y otros países. Windows es una marca registrada o comercial de Microsoft Corporation en Estados Unidos y otros países. Linux es una marca registrada de Linus Torvalds en Estados Unidos y otros países.

El resto de las marcas comerciales pertenecen a sus respectivos propietarios.

Esta guía se distribuye en línea. Su reproducción solo se permite con fines de uso dentro de la institución en que se utiliza el producto. Para uso fuera de la institución, no se podrá reproducir, transmitir, almacenar en sistemas de recuperación ni traducir a otros idiomas ninguna parte de esta guía, salvo que Promethean Limited haya concedido previamente autorización a tales efectos.

El contenido de esta guía está protegido por las leyes de copyright. A pesar de haber puesto el máximo esmero en la preparación de esta guía, Promethean Limited no se hace responsable de errores u omisiones, ni de daños resultantes del uso de la información aquí contenida.

# Índice

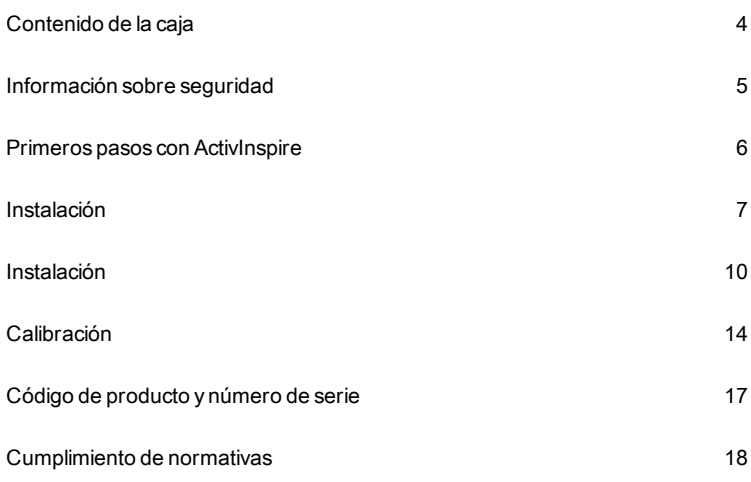

# <span id="page-3-0"></span>Contenido de la caja

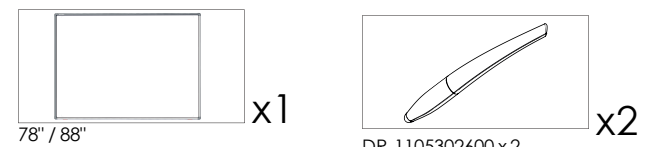

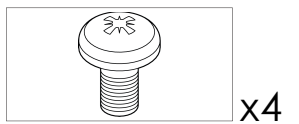

SC-M3X06-3

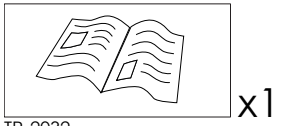

TP-2032

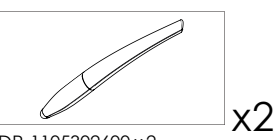

DR-1105302600 x 2 = AB10T78-CN y AB10T88-CN

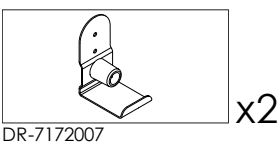

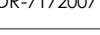

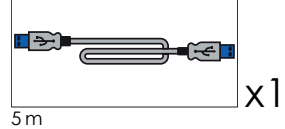

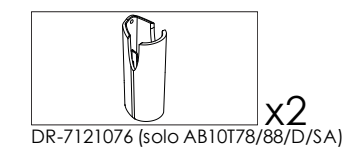

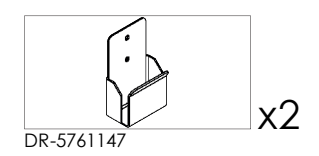

# <span id="page-4-0"></span>Información sobre seguridad

Si sospecha que la ActivBoard Touch es defectuosa o está dañada, póngase en contacto con Promethean o con un agente de servicio autorizado por Promethean para recibir asesoramiento.

#### **Precaución**

- Este producto DEBE montarse sobre una estructura de edificio antes de su uso.
- La instalación debería correr a cargo de personal acreditado para esa tarea. Si la instalación del producto la realiza alguien sin la experiencia relevante, lo hace bajo su propia responsabilidad.
- La instalación incorrecta o incompleta podría ocasionar lesiones personales, daños a la propiedad o fallos del producto.
- ActivBoard Touch debe instalarse mediante todos los soportes de fijación en la posición correcta y con piezas de sujeción y accesorios de fijación apropiados para el tipo de pared.

Temperatura:

- Funcionamiento:  $0^{\circ}$ C (32 $^{\circ}$ F) a +50 $^{\circ}$ C (122 $^{\circ}$ F)
- Almacenamiento: -30 °C (-22 °F) a +60 °C (140 °F)

Humedad relativa (sin condensación):

- Funcionamiento: 10 % a 90 %
- Almacenamiento: 0 % a 99 %

#### **Asistencia técnica**

Para obtener más información y asistencia relacionadas con la instalación y el uso seguro de este producto, póngase en contacto con su distribuidor de Promethean local o visite [support.prometheanworld.com.](http://support.prometheanworld.com/)

## <span id="page-5-0"></span>Primeros pasos con ActivInspire

Si ha adquirido un DVD con su ActivBoard Touch, insértelo en el ordenador y siga las instrucciones en pantalla para instalar el software ActivInspire.

Si el DVD no se ejecuta automáticamente, use el Explorador de Windows (Windows) o el Finder (MAC) para encontrar los archivos del DVD. La unidad de DVD suele ser la "(D:)".

Encuentre el archivo "setup.exe" y haga doble clic en el mismo para iniciar el proceso de instalación.

Si no tiene un DVD, vaya a [support.prometheanworld.com/activinspire](http://support.prometheanworld.com/activinspire)

# <span id="page-6-0"></span>Instalación

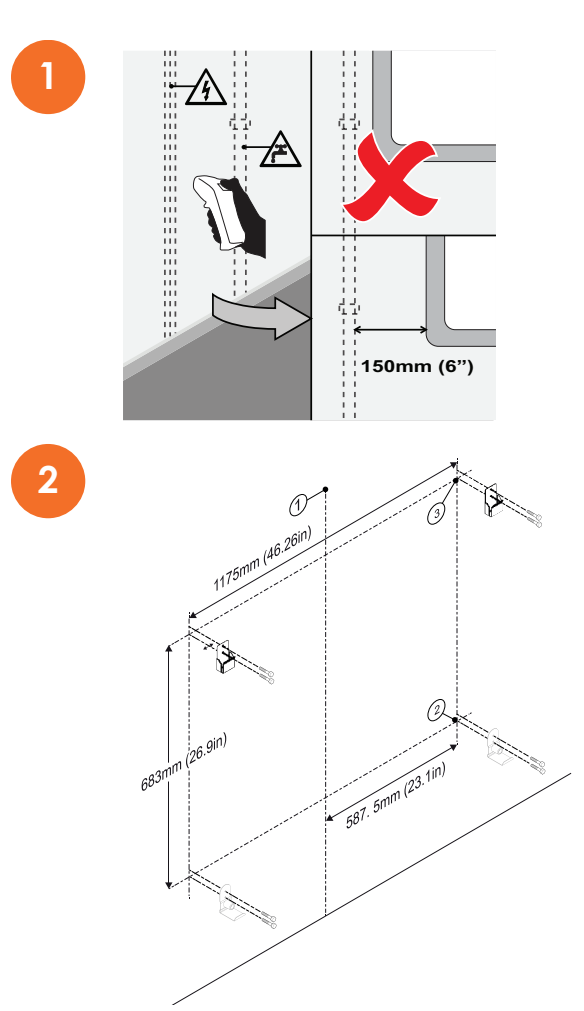

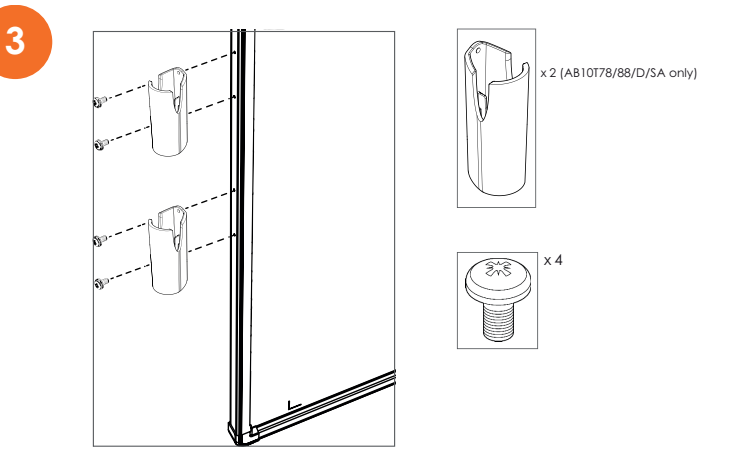

#### **Uso de un soporte ajustable o portátil**

Si se ajusta a un soporte ajustable o portátil, sustituya los soportes de armazón inferiores existentes con el kit AB10T-ADJ-BRKT.

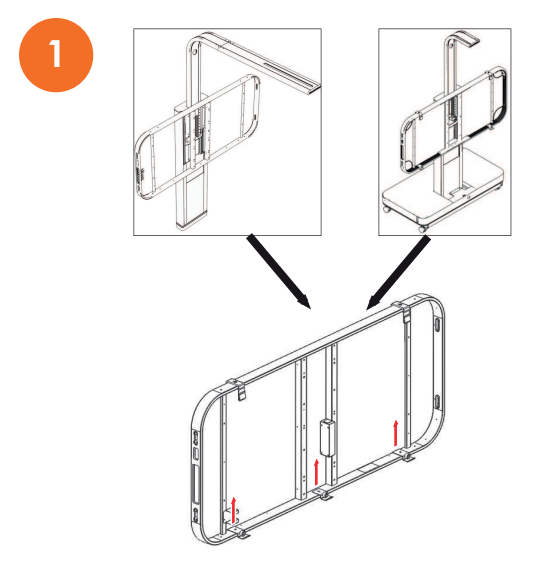

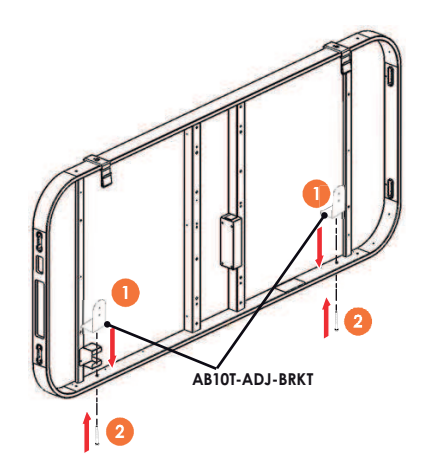

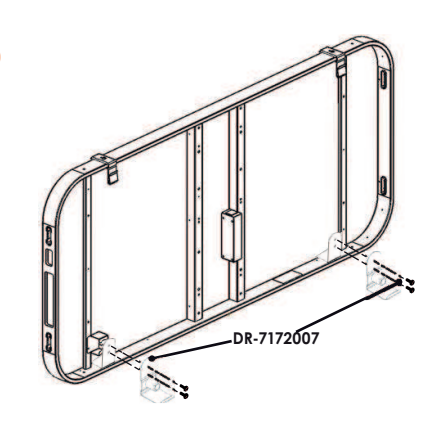

**2**

# <span id="page-9-0"></span>Instalación

ActivBoard Touch tiene alimentación USB y no requiere una unidad de fuente de alimentación externa.

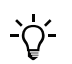

Si se utilizan extensiones USB y hay problemas de conexión de la pizarra, quite los cables de extensión y use el cable original suministrado con la pizarra. Si después de tomar esa medida la pizarra funciona correctamente, compruebe si los cables de extensión tienen algún defecto.

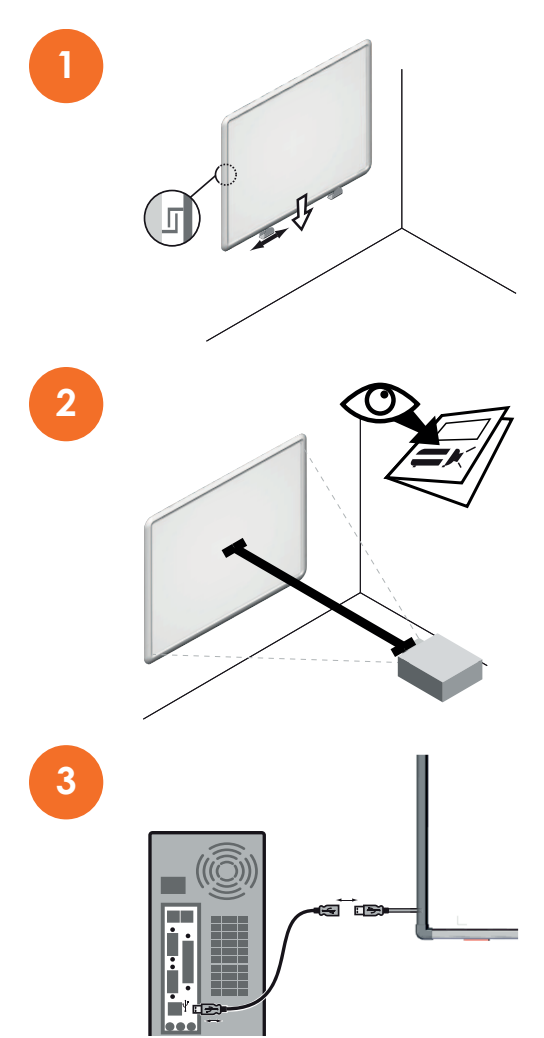

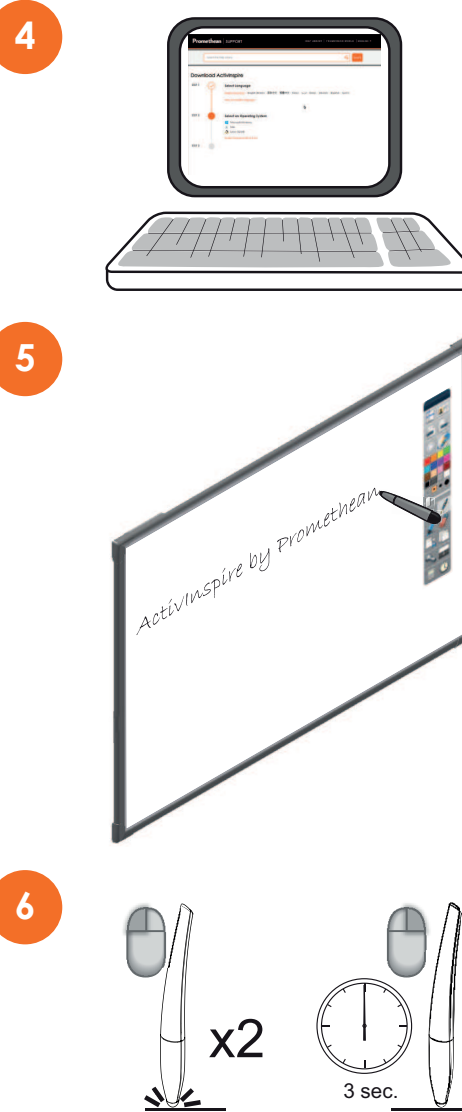

**6**

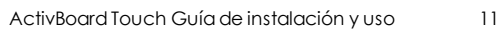

#### **Solo pizarras de borrado en seco**

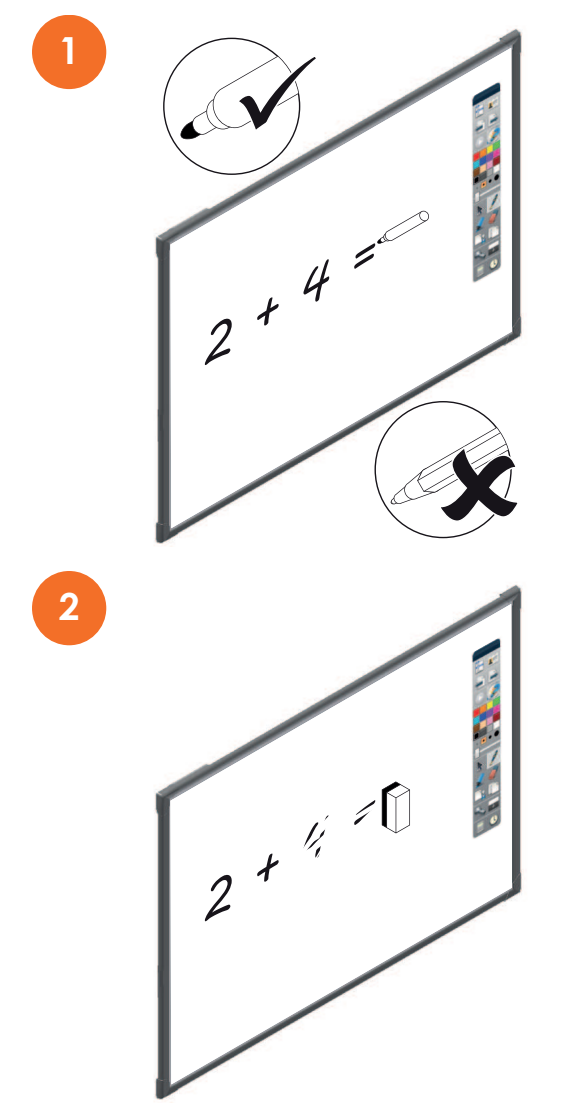

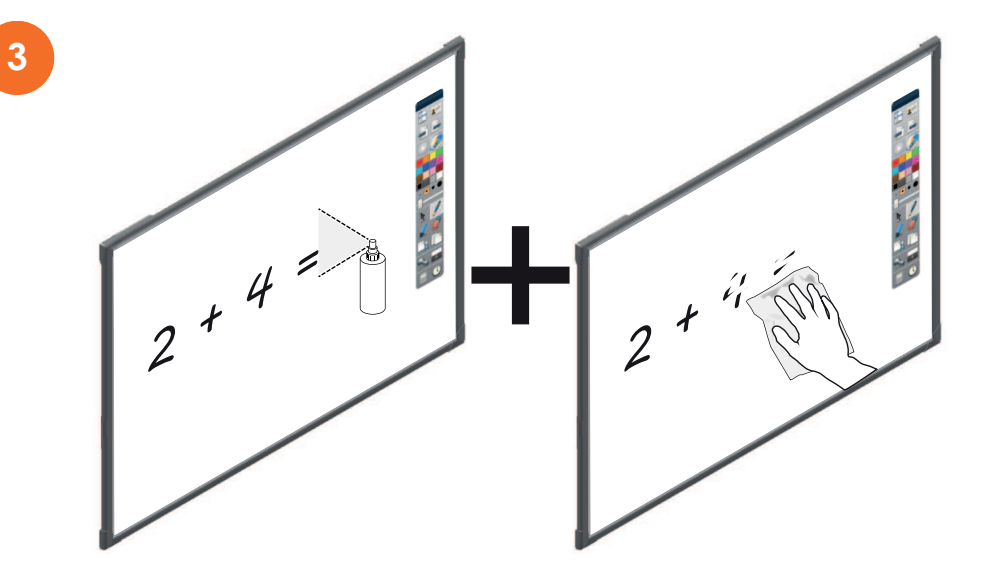

# <span id="page-13-0"></span>Calibración

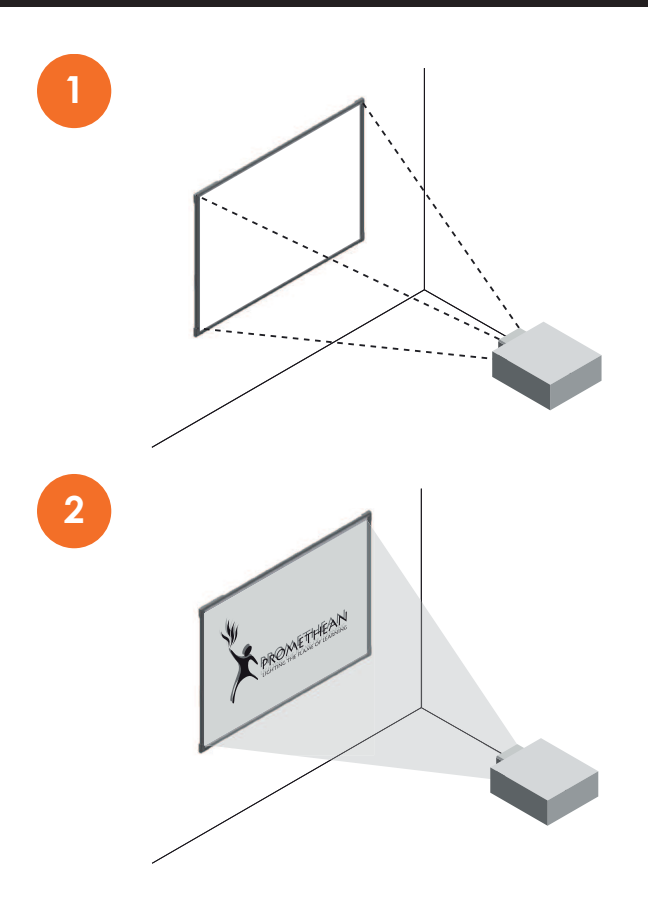

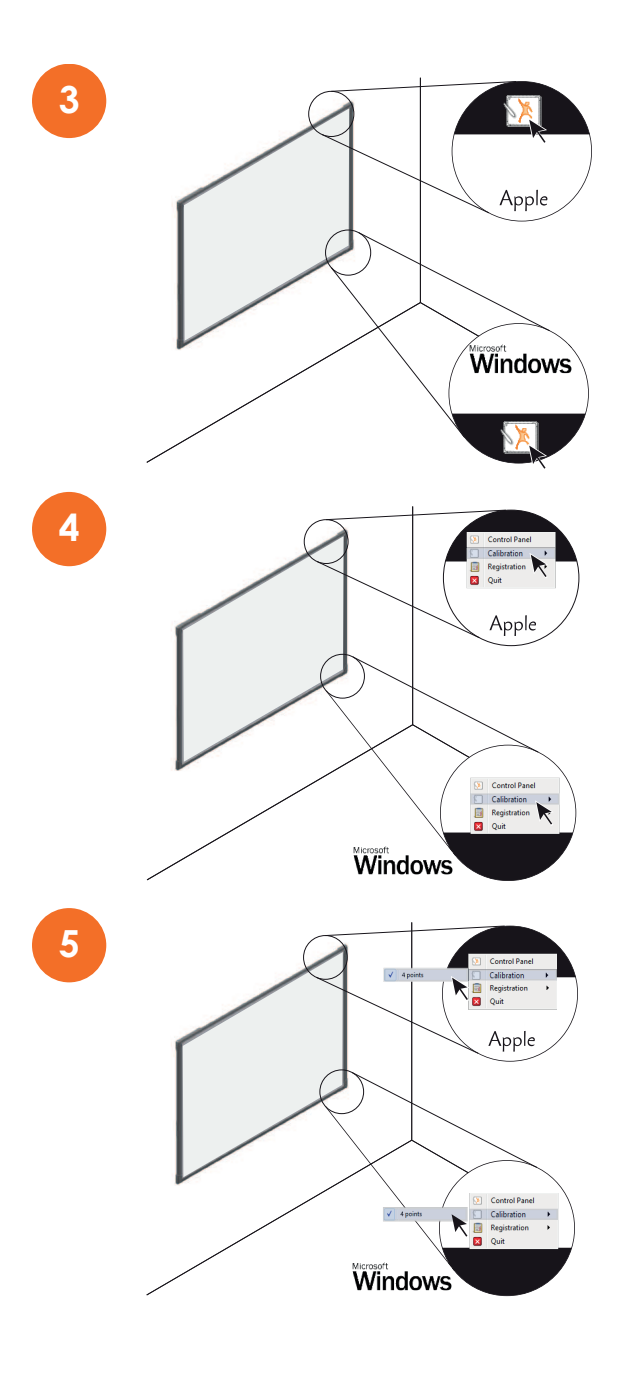

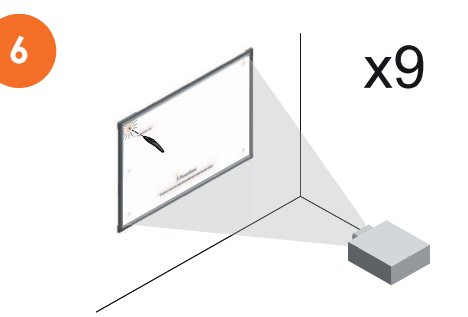

# <span id="page-16-0"></span>Código de producto y número de serie

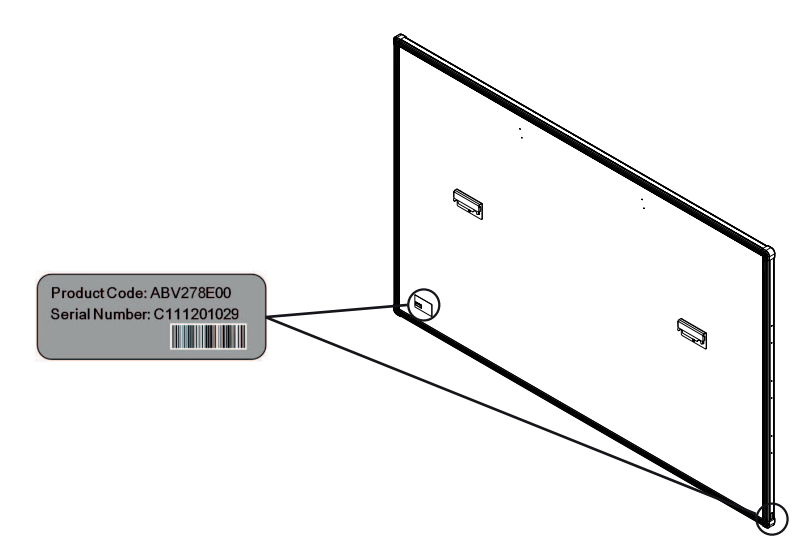

La etiqueta se encuentra en la parte posterior de la pizarra, en la esquina inferior izquierda de la ActivBoard y en el borde lateral inferior.

## <span id="page-17-0"></span>Cumplimiento de normativas

#### **Declaraciones de cumplimiento de normativas FCC de EE UU**

Este equipo se ha sometido a las pruebas pertinentes y cumple los límites establecidos para un dispositivo digital de la Clase B, según lo establecido en el apartado 15 de las normas de la FCC. Estos límites están destinados a proporcionar protección adecuada ante interferencias perjudiciales en instalaciones domésticas. Este equipo genera, usa y puede emitir energía radioeléctrica. Respete las instrucciones pertinentes durante la instalación y utilización del equipo para evitar la aparición de posibles interferencias de radio. No obstante, no hay garantía de que no vayan a producirse interferencias en una instalación concreta. Si este equipo es el responsable de la presencia de interferencias en la recepción de radio o televisión (lo que puede verificarse apagando y encendiendo el equipo), se aconseja tomar una o varias de las medidas siguientes para intentar eliminar las interferencias:

- Cambie la orientación o la ubicación de la antena receptora.
- Aumente la separación entre el equipo y el receptor.
- Conecte el equipo a una toma de corriente perteneciente a un circuito diferente al que está conectado el receptor.
- Recurra a su distribuidor o a personal técnico especializado en radio y televisión.

La realización de cualquier cambio o modificación no autorizado expresamente por Promethean podría anular los derechos del usuario para utilizar este equipo.

#### **Declaración de cumplimiento de normativas IC (Industry Canada) de Canadá**

Este aparato digital de clase B cumple la norma canadiense ICES-003.

Cet appareil numérique de la classe B est conforme à la norme NMB-003 du Canada.

#### **Europa**

Nosotros, Promethean Limited, declaramos bajo nuestra única responsabilidad que el producto ActivBoard 10T cumple los requisitos esenciales de estas directivas de la Unión Europea: directiva sobre equipos radioeléctricos 2014/53/EU, directiva de compatibilidad electromagnética 2014/30/EU, directiva de bajo voltaje 2014/35/EU y directiva sobre restricciones a la utilización de determinadas sustancias peligrosas en aparatos eléctricos y electrónicos 2011/65/EU. Para acceder a la declaración de conformidad completa, busque TP-2031 en [support.prometheanworld.com.](http://support.prometheanworld.com/)

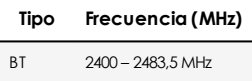

ActivBoard 10T Series es solo para uso interno.

Dispositivo solo de recepción.

La interfaz de radio de este producto está prevista para usarse con otros Promethean dispositivos de radio para su funcionamiento en los siguientes países: Alemania, Austria, Bélgica, Bulgaria, Chipre, Croacia, Dinamarca, Eslovaquia, Eslovenia, España, Estonia, Finlandia, Francia, Grecia, Hungría, Irlanda, Islandia, Italia, Letonia, Liechtenstein, Lituania, Luxemburgo, Malta, Noruega, Países Bajos, Polonia, Portugal, Reino Unido, República Checa, Rumania, Suecia, Suiza.

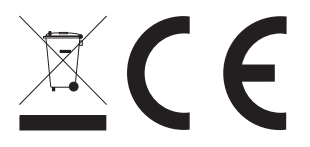

#### **Reino Unido**

Nosotros Promethean Limited, declaramos bajo nuestra única responsabilidad que el producto ActivBoard 10T cumple los requisitos esenciales de la legislación británica indicada en el Reglamento RED para equipos de radio UK SI 2017 N.º 1206, LVD Reglamento de equipamiento eléctrico (seguridad) 2016 -UK SI 2016 N.º. 1101, EMC Regalmento de compatibilidad electromagnética 2016 – UK SI 2016 N.º. 1091, y ROHS Reglamento sobre la restricción del uso de determinadas sustancias peligrosas en equipos eléctricos y electrónicos 2012 – UK SI 2012 N.º. 3032 Para acceder a la declaración de conformidad completa, busque en [support.prometheanworld.com.](http://support.prometheanworld.com/)

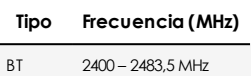

ActivBoard 10T Series es solo para uso interno.

Dispositivo solo de recepción.

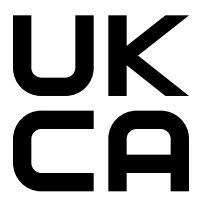

TP-2020-ES-V03 ©2021 Promethean Limited. Reservados todos los derechos. La disponibilidad de los productos puede variar en función del país. Se pueden aplicar cambios en las especificaciones de producto sin previo aviso.